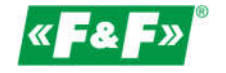

# **MT-CPU-1 hardveres berendezések – gyorsindítás**

# **A MeternetPRO rendszer részletes utasításai letölthetők a meternetpro.pl weboldalról**

# **RENDELTETÉS**

A MeternetPRO program lehetővé teszi a mérőórák, multiméterek, mérőjeladók, I/O bővítőmodulok és egyéb, a Modbus RTU és M-bus protokollon keresztül kommunikáló mérőeszközök állapotainak és méréseinek távoli kiolvasását. Az eszközök közötti adatcsere szabványos RS-485, M-bus vagy LAN számítógépes hálózatokon történik. A program az adatbázissal együtt egy speciális MT-CPU-1 kiszolgálón fut, amely a LAN-hálózaton működik. A szoftver felhasználói felülete egy webes alkalmazás (weboldal). A programhoz bármely böngészőn keresztül hozzá lehet férni.

## **MT-CPU-1 HARDVERES BERENDEZÉSEK**

Ez a számítógép kezeli a rendszert – lekérdezi az eszközöket, archiválja az adatokat, kezeli a kommunikációt és az adatelosztást.

#### **MŰSZAKI ADATOK**

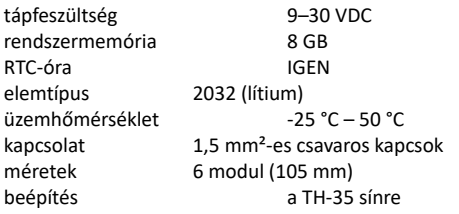

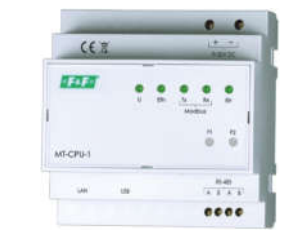

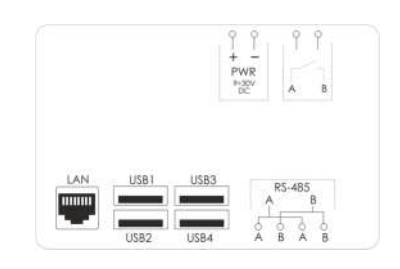

Működési állapot kijelzése (5 × LED):

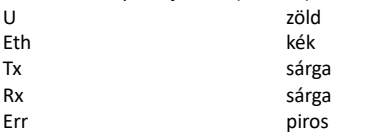

tápfeszültség Ethernet-kommunikáció MODBUS-kommunikáció – adatkimenet MODBUS-kommunikáció – adatbemenet hibaielzés

A csatlakozások leírása:

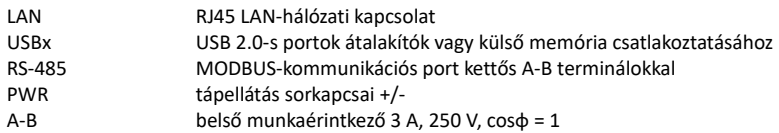

#### **ÖSSZESZERELÉS**

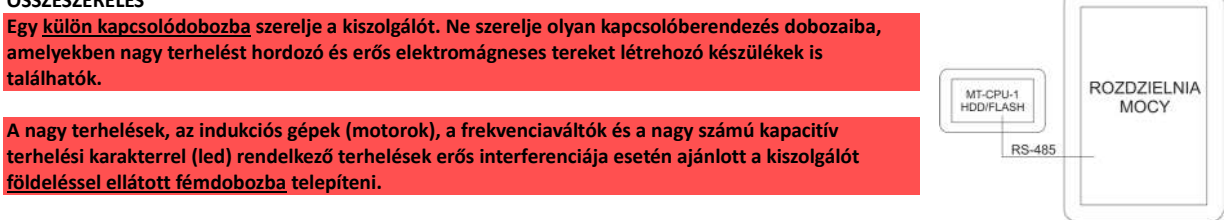

**A kiszolgálóhoz ajánlott tartalék tápellátás használata. 5–7 percig is eltarthat, amíg a rendszer újraindul. Ez idő alatt nincs adatrögzítés a rendszerből. Hirtelen feszültségvesztés esetén fennáll a külső memóriában rögzített adatok károsodásának veszélye is. Használjon szünetmentes tápegységet vagy tartalék tápellátási rendszert az ECH-06 modul alapján.**

#### Tartalék tápegység:

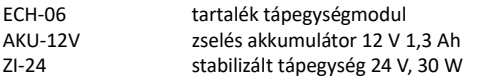

A modul folyamatosan figyeli az akkumulátor töltöttségi állapotát, és automatikusan feltölti, amikor a fő tápellátás aktív. Ha a főfeszültség eltűnik, vagy ha a feszültségértéke az akkumulátor értéke alatti szintre csökken, a vevőt az akkumulátor táplálja.

**Ne csatlakoztasson semmilyen eszközt az USB-portokra, amikor a kiszolgáló be van kapcsolva. Ez a kiszolgáló lefagyását vagy a kiszolgáló automatikus újraindítását okozhatja. Csak akkor csatlakoztassa, ha a kikapcsolt állapotban van.**

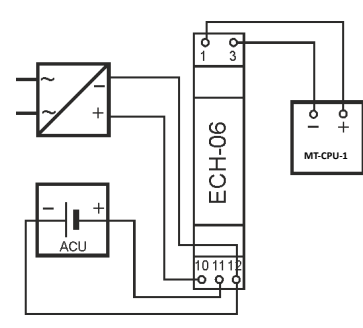

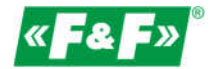

 $\overline{\mathcal{L}}$ 

### **TELEPÍTÉS**

- 1. Válassza le a fő tápellátást.
- 2. Csatlakoztassa a tápkábeleket az MT-CPU-1 kiszolgálóhoz.
- 3. **USB-memória (pendrive/ssd) használata esetén csatlakoztassa a memóriát a kiszolgáló USB-portjához.**
- **VIGYÁZAT! Mindig ebben a sorrendben!**

**4. Végezze el a memória formázását az első rendszerindításkor, vagy amikor új memóriát csatlakoztat a kiszolgálóhoz. Az opció a Configuration -> Settings -> Format memory részben érhető el. Figyelem! Az archívumot tartalmazó memória formázása az archívum** 

**elvesztésével járhat.**

5. Csatlakoztassa a kiszolgálót az RJ45-csatlakozókábellel a LAN-hoz vagy közvetlenül a számítógéphez.

6. Kapcsolja be a tápellátást.

7. Állítsa be a helyi PC-kapcsolatot a kiszolgáló alhálózatához. Gyári beállítások az MT-CPU-1 számára: IP-cím: 192.168.0.98

Alhálózati maszk: 255.255.255.0

Port: 80

8. PC-beállítások:

 IP-cím: 192.168.0.xxx (válassza ki a számítógép IP-címének utolsó részét a 2-97/99-254 tartományban) Alhálózati maszk: 255.255.255.0

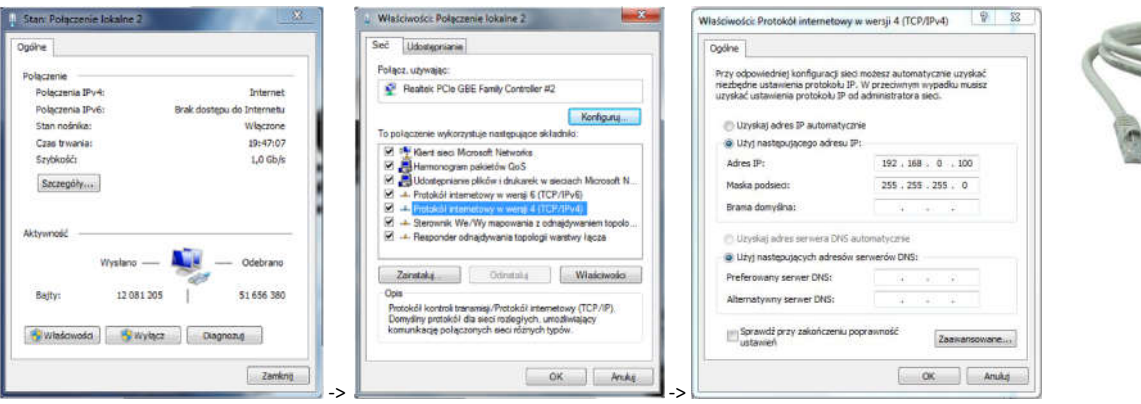

9. Nyissa meg a webböngészőt, és írja be a kiszolgáló címét (http://192.168.0.98), majd fogadja el az ENTER megnyomásával. 10. Megnyílik a bejelentkezési panel:

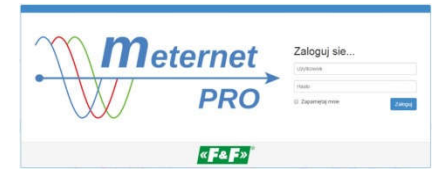

Írja be az alapértelmezett felhasználónevet és jelszót: **Felhasználó: admin@meternet.pl Jelszó: admin**

11. Az alkalmazás felülete megnyílik a böngésző ablakában. Lépjen a Configuration lapra, és állítsa be megfelelően a hálózati paramétereket.

## **ÚJRAINDÍTÁS ÉS GYÁRI BEÁLLÍTÁSOK** – az F1 és az F2 gombok funkciói

Az F1 és F2 gombok funkciói

Funkcióleírás:

– a MeternetPRO alkalmazás újraindítása (az újraindítás több percet is igénybe vehet) – Eth LED;

– a kiszolgáló alapértelmezett IP-címének visszaállítása – Tx LED;

– a rendszer újraindítása (a kiszolgáló operációs rendszerének újraindítását eredményezi) – Rx LED;

– a rendszer kikapcsolása. Ezután a művelet után biztonságosan leválaszthatja a tápellátást. A készülék a tápellátás újracsatlakoztatása után bekapcsol – Err LED;

Főbb funkciók kiválasztása:

Tartsa az F1 és F2 gombot egyidejűleg 10 másodpercnél tovább lenyomva, majd engedje fel őket. A kék (Eth) LED villogni kezd. A kívánt funkcióra az F1 gombbal léphet. Az Eth, Tx, Rx és Err LED-es a vonatkozó funkciót jelzik. Az F2 gombbal erősítse meg a kiválasztott funkciót. A főfunkció-kiválasztási módba való belépés leállítja a MeternetPRO programot.